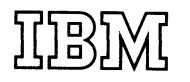

## **System/3 Model 12 Reference Card**

**S229-8087-00**

**S229-8087-00**

**GSD** *Concurrent Customer Engineering Diagnostics*

 $\mathcal{F}^{\mathcal{A}}$ 

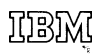

**General Systems Division 4111 Northside Parkway P. O. Box 2150 Atlanta, Georgia 30327**

**GBG/Inter national 44 South Broadway White Plains, New York 10601** *> r <*

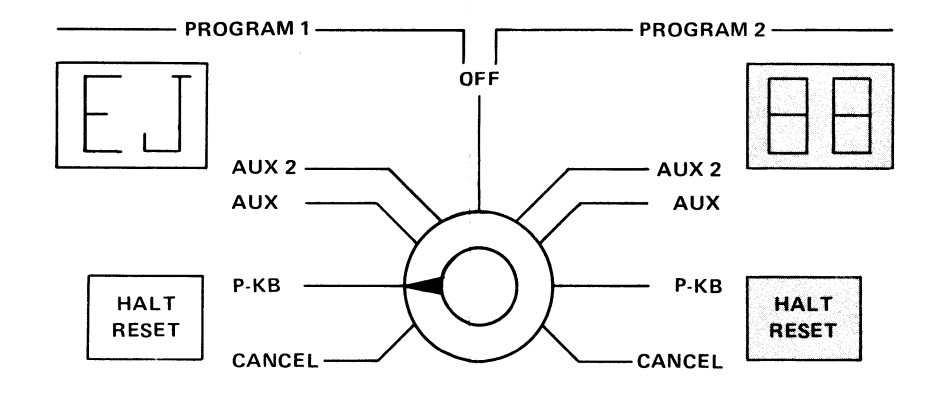

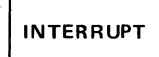

## **C .C .E .D . OPERATING PROCEDURES**

## **Customer Set Up**

- **Minimum of 8K available in PI**
- **EJ Halt displayed in PI**
- **Device to be tested must not be assigned to a customer's program or program level.**

**Running Procedure**

- **Set Dual Program Select Switch to Program 1 P-KB**
- **Depress the INTERRUPT key**
- **When the 5471 PROCEED light comes on, enter the following OCL statements:**
	- **//NAME JOB SPOOL-NO**
	- **/ / LOAD \$CEOLD,XX**
		- **/ / RUN**
- **NOTE 1: If only the disk ERAP printout is desired, substitute \$CEFF7 for \$CEOLD in the load statement.**
- **NOTE 2: XX is the simulation area on the 3340 which contains the C.E. diagnostic programs. XX = F1, R l, F2, or R2.**

**All C .C .E .D . halts are indicated by 'cE' in the PI stick lights accompanied by a printed Halt ID and/or a message on the 5471. (See Diagnostic User's Guide MDM Vol. 1A for Halt ID references.) For all other stick light halts, refer to the customers' halt guide.**

- **To Respond To The 'cE' Halt**
- **Depress PI HALT RESET**
- **Enter the desired response to the prompting message**

**Depress the END key**

**To Terminate, Enter The Following**

- **EE To terminate the device test**
	- **EJ To terminate C .C .E .D .**
	- **Depress the END key**

**Comments concerning this publication may be addressed to IBM Corporation, C.E. Field Support, Department 90E, P. O. Box 1328, Boca Raton, FL, 33431. Comments become the property of IBM.**

**The test programs and routines supported are identified by three digits as indicated below.**

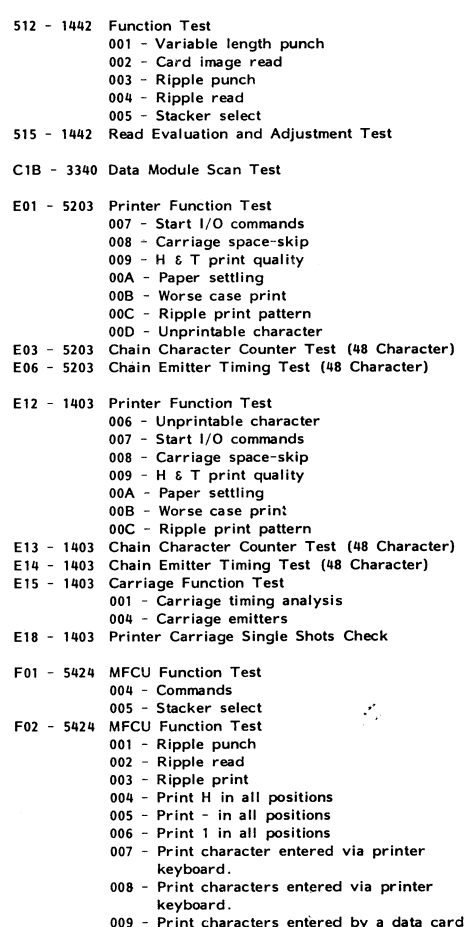

**009 - Print characters entered by a data card F03 - 5424 MFCU Read Evaluation and Adjustment Test**